# Instinct - How to Use Reciprocal Data feature

Use this how-to guide to setup Reciprocal Data

Reciprocal Data allow user to view matching data in the Match review screen based on their access to the organisation and application type of the matching record.

## Reciprocal Data Logic in Match Review

| Current field is used in a triggered rule? | Current data is empty? | Field is in Fields Configuration (Reciprocal Data)? | Action                                                                                                   |
|--------------------------------------------|------------------------|-----------------------------------------------------|----------------------------------------------------------------------------------------------------|
| Yes                                        | Yes or No              | Yes or No                                           | Show match data                                                                                          |
| No                                         | Yes                    | Yes                                                 | Hide match data and make the row grey                                                                    |
| No                                         | Yes                    | No                                                  | Show match data                                                                                          |
| No                                         | No                     | No                                                  | Show match data                                                                                          |
| No                                         | No                     | Yes                                                 | If current and matching data are equal, show match data. Otherwise hide match data and make the row grey |

The logic will only apply when the Application Types of the current application and match application have "Reciprocal Data" box ticked.

If the user has access to both Organisation and Application Type, Instinct will always show all the match data.

If the user only has access to Organisation but not to Application Type and the "Reciprocal Data" box of that Application Type ticked, Instinct should apply reciprocal data logic.

In case the matched Criminal record has no Application Type, Instinct will always show all the match data.

### How to setup Reciprocal Data

### **Enable Reciprocal Data**

- 1. go to Options > System parameters > Client Parameters
- 2. Tick Enable Reciprocal Data

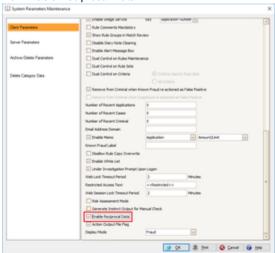

## **Setup the Application Type**

1. go to Definitions > Application type

2. Tick the application type to which the Reciprocal Data logic applies.

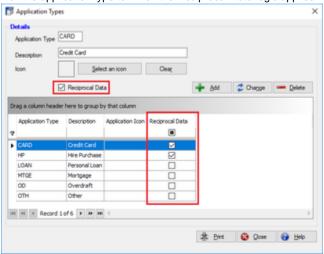

#### Setup the fields

- 1. go to Options > Fields Configuration
- 2. Select Reciprocal Data from the drop down.
- 3. Define the fields that will be hidden by moving them to the right when Reciprocal Data Logic is applies

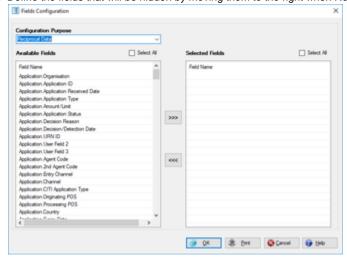

#### Related articles

- How to Use Reciprocal Data feature
- Error Length of the data to decrypt is invalid
- How to review reference data in Match Review Screen
- Instinct House Keeping Jobs